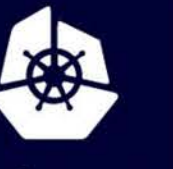

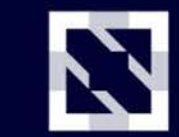

**CloudNativeCon** 

Europe 2020

Virtual

# Kind-ly Validating your<br>K8s Apps Automatically per PR

**Sarah Khalife & Grant Griffiths** 

### **GitHub**

### Sarah Khalife **O** @skhalife **@\_skhalife**

#### **Field Solutions Engineer**

- 11 months @ GitHub
- Previously Cloud Apps & Platform Engineer @ GE
- Focused on inner source, automation, and the SDLC
- ✷ For fun, I enjoy volleyball, travel, and the beach! ✈

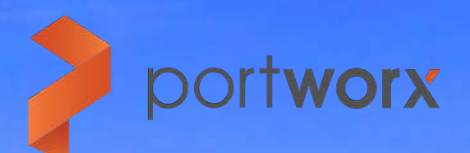

### Grant Griffiths **O** @ggriffiths @griffithsgrant

#### **Software Engineer**

- ✷ 1.5 years @ Portworx
- ✷ Previously Data Services & Platform Engineer @ GE
- ✷ Contributor to SIG Storage and Kubernetes-CSI
- $\ast$  For fun, I like climbing, soccer, and surfing  $\mathbb{Z} \rightarrow \mathbb{Z}$

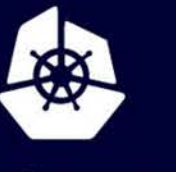

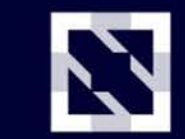

**CloudNativeCon** 

Europe 2020

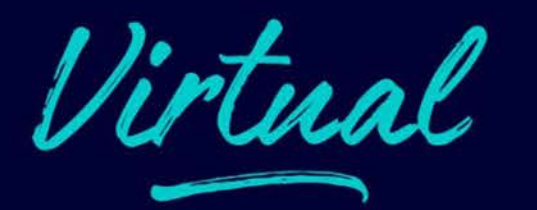

#### **Overview**

kind **Automation & CI**   $\leftarrow$ 

**Testing** 

Takeaways

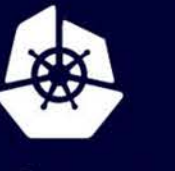

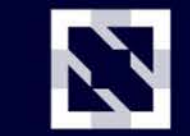

**CloudNativeCon** 

Europe 2020

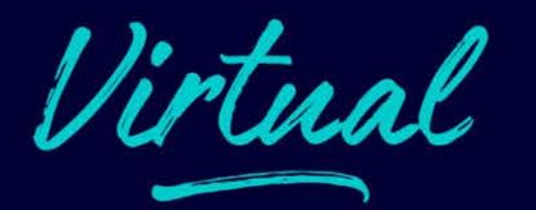

#### Overview kind **Automation & CI Testing** Takeaways

 $\leftarrow$ 

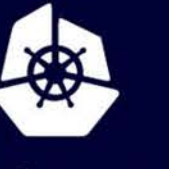

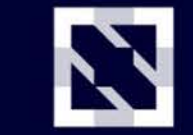

**CloudNativeCon** 

Europe 2020

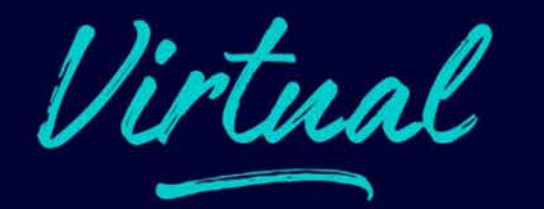

Overview

kind

#### ♦ **Automation & CI**

**Testing** 

Takeaways

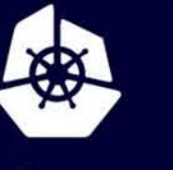

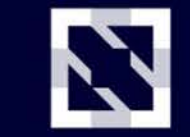

**CloudNativeCon** 

Europe 2020

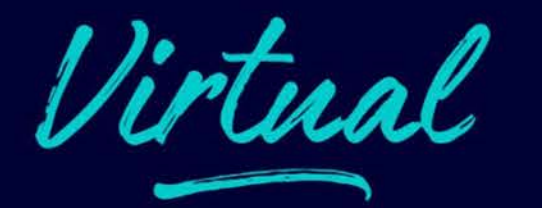

Overview kind **Automation & CI Testing** Takeaways

 $\leftarrow$ 

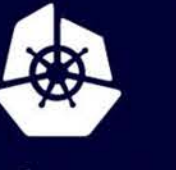

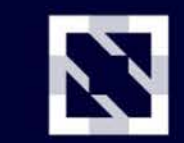

**CloudNativeCon** 

Europe 2020

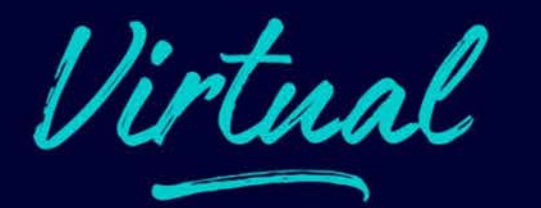

Overview kind **Automation & CI Testing Takeaways** 

 $\leftarrow$ 

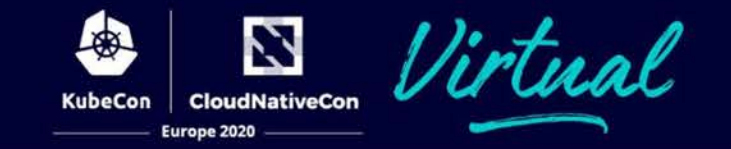

#### Overview +

kind **Automation & CI Testing Takeaways** 

## Overview

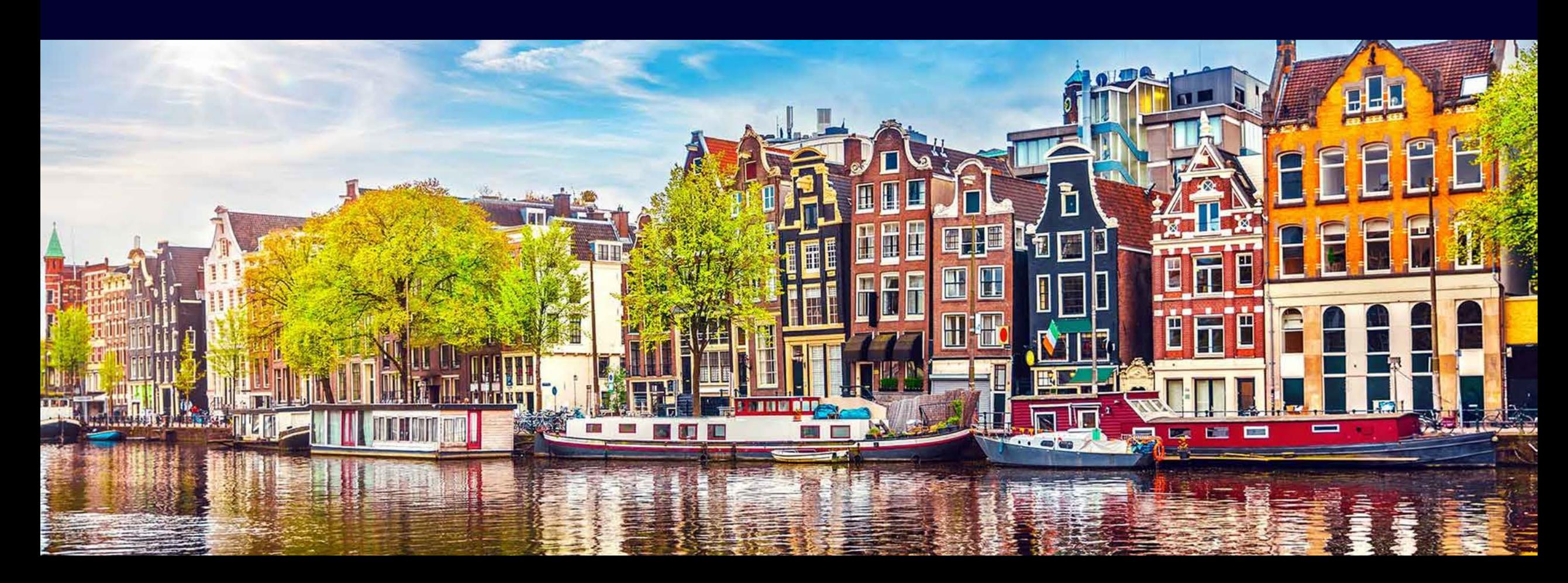

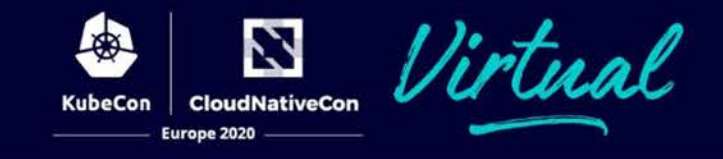

We want to be able to collaborate successfully in both our internal & open source projects.

What are the challenges?

- Collaboration needs to be **transparent**, **consistent**, and **rigorous**
- **Testing k8s application varies** per developer environment
- **Time and resource consuming** to constantly spin up k8s clusters

#### **What we'll cover**

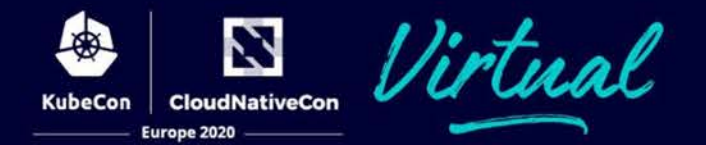

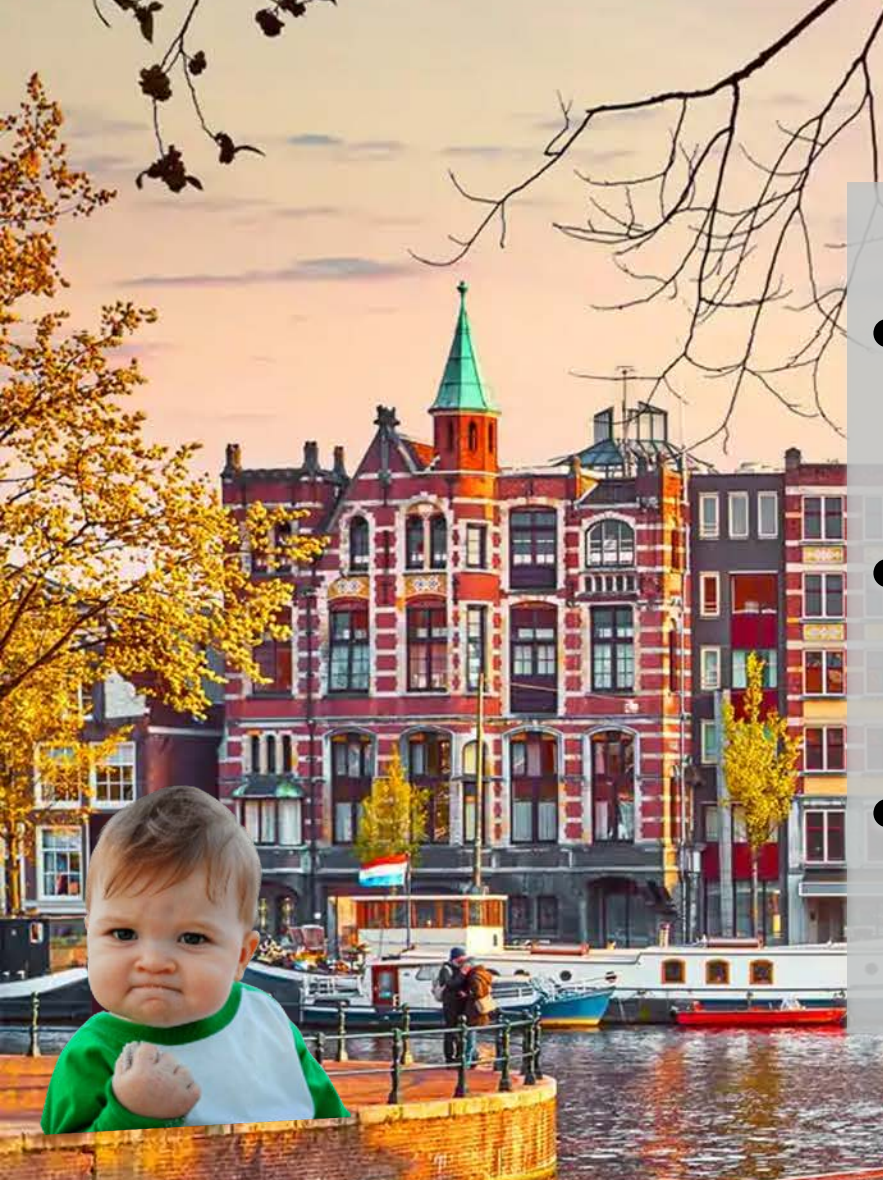

- Simple set of steps to create and automate a homogenous testing environment
- Use kind to automatically run e2e tests across a common environment
- Automate the creation of this environment per pull request and run the test suite before merging

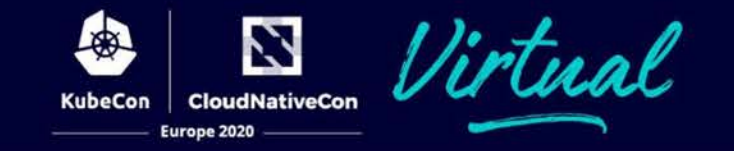

Overview kind  $\leftarrow$ Automation & CI Testing Takeaways

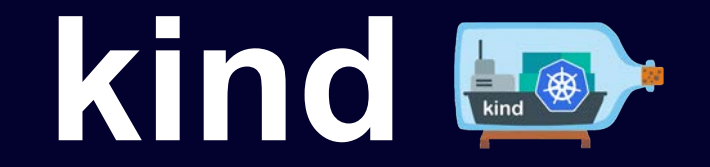

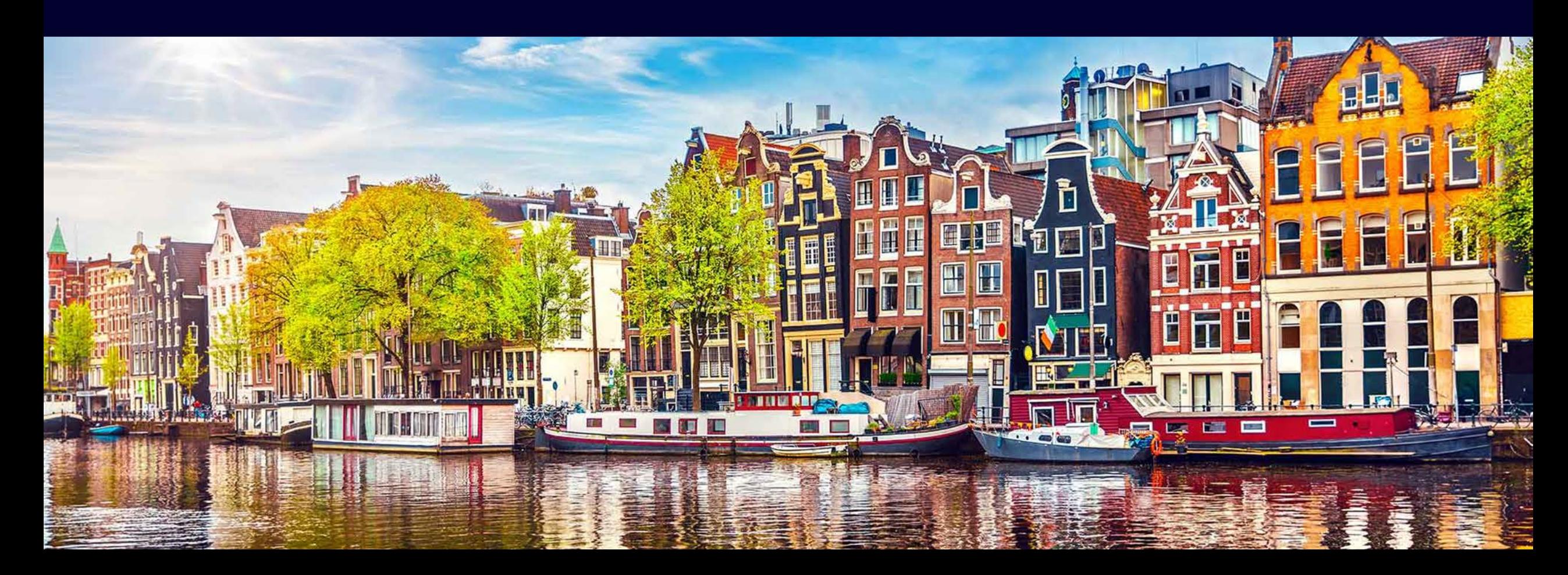

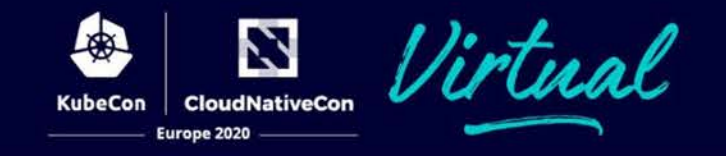

- Kubernetes in Docker
- Similar in usage to Minikube and k3s
- Great for local testing
- [kind.sigs.k8s.io](https://kind.sigs.k8s.io/)

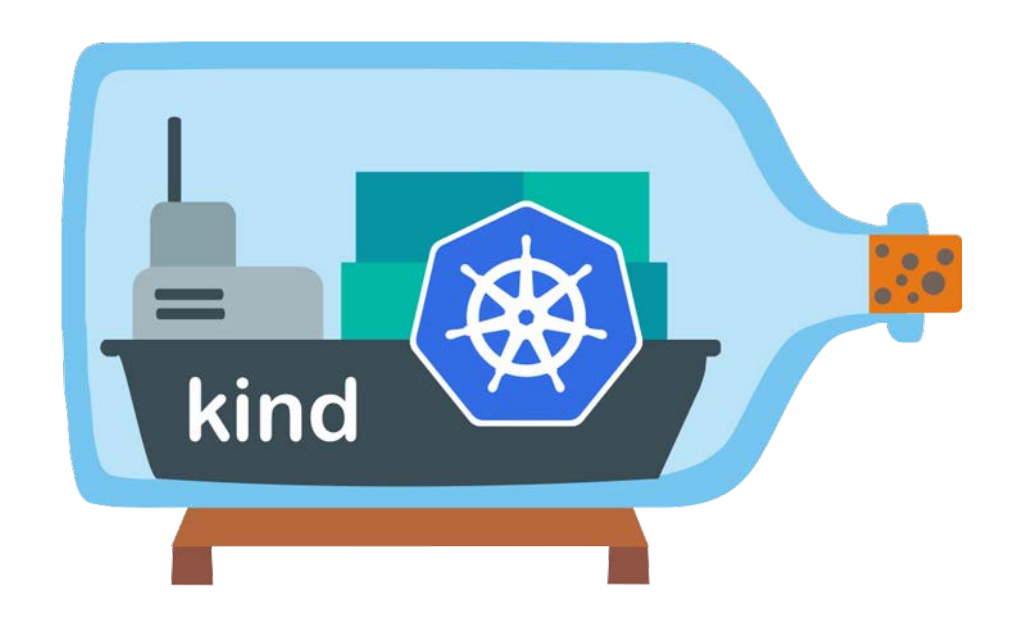

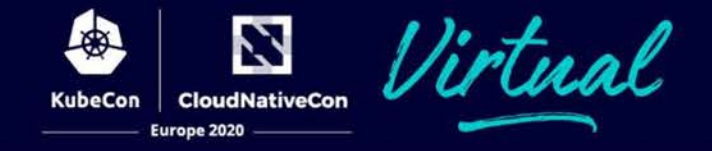

#### Could not be any easier!

- $\rightarrow \sim$  brew install kind
- ➜ ~ kind create cluster

Creating cluster "kind" ...

- ✓ Ensuring node image (kindest/node:v1.18.2)
- ✓ Preparing nodes
- ✓ Writing configuration
- ✓ Starting control-plane
- $\sqrt{}$  Installing CNI
- ✓ Installing StorageClass

Set kubectl context to "kind-kind"

You can now use your cluster with:

kubectl cluster-info --context kind-kind

Not sure what to do next?  $\bigcirc$  Check out https://kind.sigs.k8s.io/docs/user/quick-start/

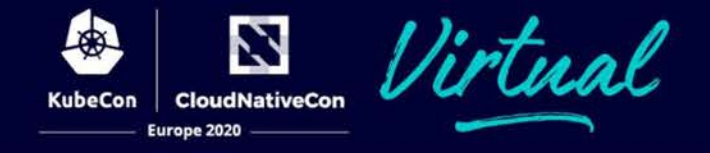

#### **kind** - quick, easy to deploy, low barrier to entry, great for testing **k3s** - even quicker, minimal version of k8s **minikube** - single node k8s, low barrier to entry

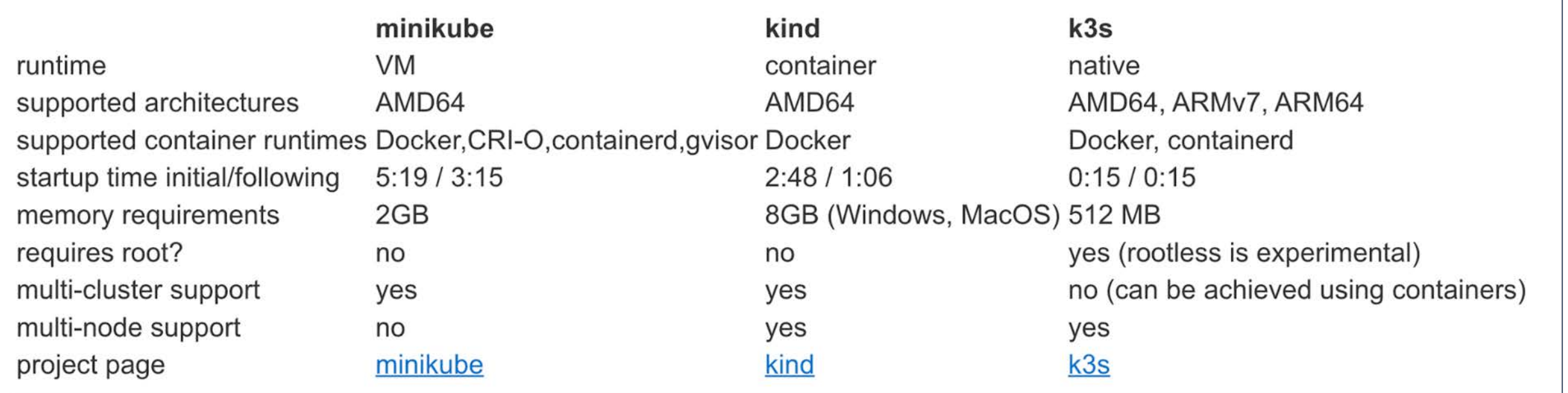

<https://brennerm.github.io/posts/minikube-vs-kind-vs-k3s.html>

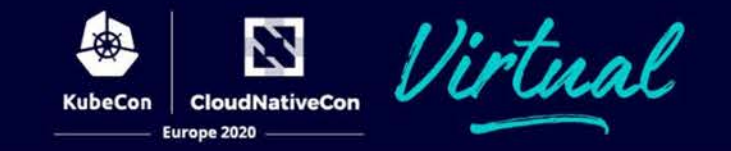

Overview kind

Automation & Cl ← **Testing** 

**Takeaways** 

## **Automation & CI**

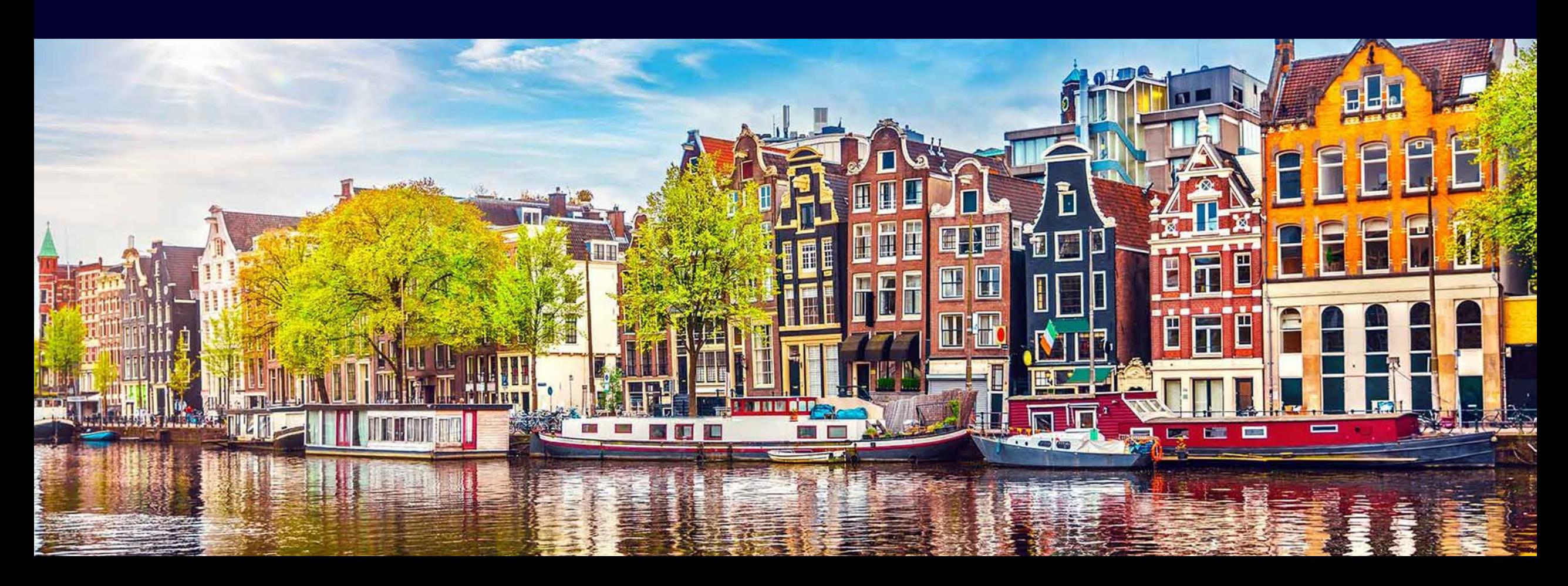

#### **Goals**

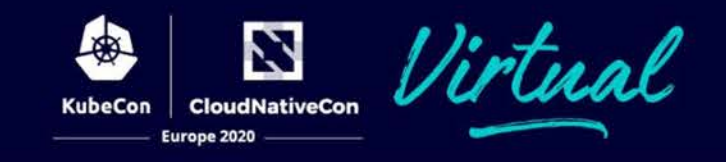

#### **Run our validation test** on new code changes

- Reduce amount of bugs
- Validate before it hits prod

#### **Block merge to prod** if tests have failed

- Don't introduce broken code into main branch
- Hold dev accountable to fix issue

#### **Setup a pre-configured environments** when testing

- Catch problems with your application logic systematically
- Maintain consistency in results

#### **Automate everything** with event triggers

- Increase frequency of test runs
- Repeatable and generally more efficient

```
name: "Create cluster using kind"
on: [pull request]
```
jobs:

kind:

```
runs-on: ubuntu-latest
```
steps:

- uses: engineerd/setup-kind@v0.4.0

#### [github.com/marketplace/actions/kind-kubernetes-in-docker-action](https://github.com/marketplace/actions/kind-kubernetes-in-docker-action)

#### **Automation workflow for demo**

Z **CloudNativeCon KubeCon** Europe 2020

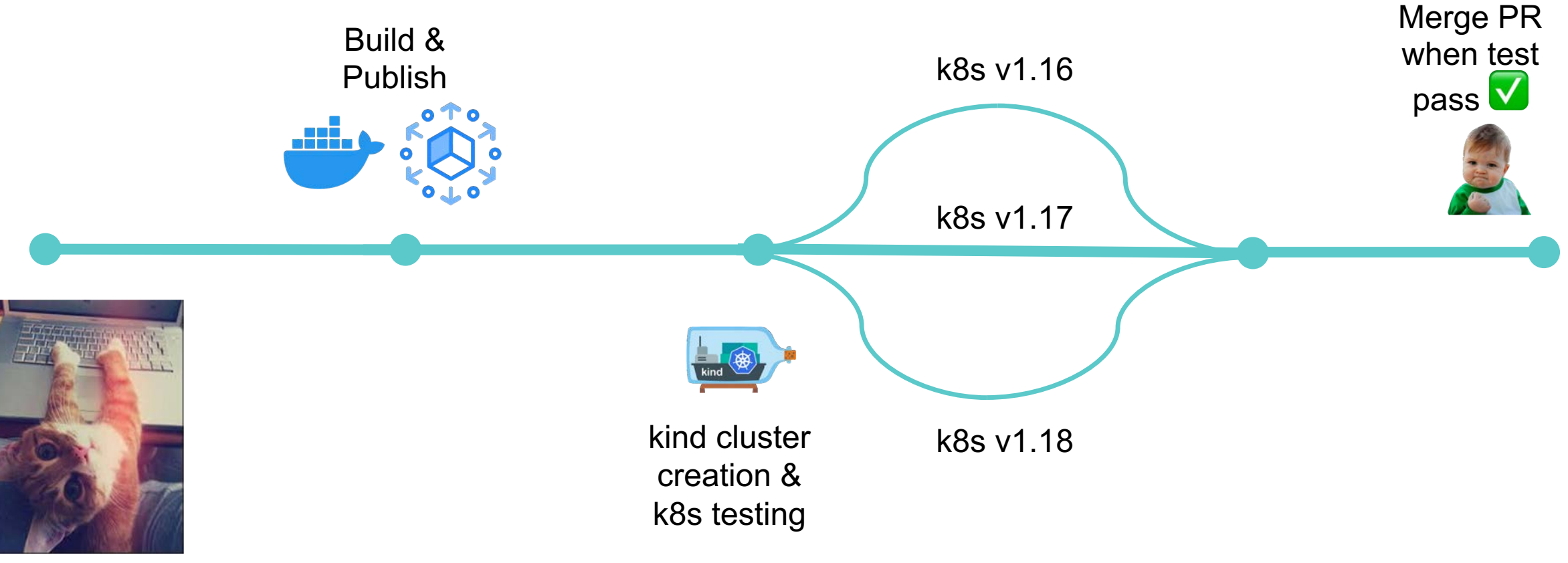

Dev introduces code change, and creates a PR

![](_page_19_Picture_0.jpeg)

Overview kind **Automation & CI** 

Testing + **Takeaways** 

## Testing

![](_page_19_Picture_4.jpeg)

#### **When to use integration & e2e tests**

![](_page_20_Picture_1.jpeg)

- Dependency between apps
- Code interacts with k8s objects
- May not always be needed
	- resource & time intensive
	- unit tests can cover business logic

![](_page_20_Picture_7.jpeg)

- **CloudNativeCon** urone 2020
- Used by Kubernetes-CSI team [github.com/kubernetes-csi/csi-release-tools](http://github.com/kubernetes-csi/csi-release-tools)
- Basic flow
	- Create kind cluster
	- Deploy a sample CSI driver & sidecars
	- Run tests
- **Portworx** Enterprise Storage Platform for k8s
- **Openstorage** the open source control plane for Portworx
- Test a feature called **Portworx Security**
- Prevents unauthenticated users from accessing the platform
- We will test using the Portworx CSI Driver

![](_page_22_Picture_6.jpeg)

![](_page_22_Picture_7.jpeg)

![](_page_22_Picture_8.jpeg)

![](_page_23_Picture_1.jpeg)

1. Create kind cluster

![](_page_23_Picture_33.jpeg)

![](_page_24_Picture_1.jpeg)

- 1. Create kind cluster
- 2. Deploy Portworx CSI **Driver**

![](_page_24_Picture_45.jpeg)

![](_page_25_Picture_1.jpeg)

- 1. Create kind cluster
- 2. Deploy Portworx CSI **Driver**
- 3. Create token secret

![](_page_25_Picture_56.jpeg)

![](_page_26_Picture_1.jpeg)

- 1. Create kind cluster
- 2. Deploy Portworx CSI **Driver**
- 3. Create token secret
- 4. Create storage class

![](_page_26_Picture_67.jpeg)

![](_page_27_Picture_1.jpeg)

- 1. Create kind cluster
- 2. Deploy Portworx CSI **Driver**
- 3. Create token secret
- 4. Create storage class
- 5. Create persistent volume

![](_page_27_Picture_82.jpeg)

![](_page_28_Picture_1.jpeg)

- 1. Create kind cluster
- 2. Deploy Portworx CSI **Driver**
- 3. Create token secret
- 4. Create storage class
- 5. Create persistent volume
- 6. Create pod with persistent volume

![](_page_28_Picture_94.jpeg)

![](_page_29_Picture_1.jpeg)

**Test:** Token secret reference must be valid in order to create and use a Portworx volume

![](_page_29_Figure_3.jpeg)

![](_page_30_Picture_1.jpeg)

**Test:** Token secret reference must be valid in order to create and use a Portworx volume

![](_page_30_Figure_3.jpeg)

![](_page_31_Picture_0.jpeg)

## Live Demo

![](_page_32_Picture_0.jpeg)

Overview kind **Automation & CI Testing** 

Takeaways +

## Takeaways

![](_page_32_Picture_4.jpeg)

#### **No more manual work**

urone 2020

**Automate based on event** 

**triggers** - decide what type of events best suit the job you want to run:

- *Should I run this test on every push to main?*
- *When should I deploy my app to GKE?*

```
name: Docker Image CI
on:
  push:
    branches: [ main ]
  pull_request:
    branches: [ main ]
```
name: Build and Deploy to GKE

```
on:
  release:
    types: [created]
```
#### **No more manual work**

#### **Set up your workflow** -

decide what jobs you need to run:

- *I need to build my docker image & push it to DTR*

#### jobs: **build**: runs-on: ubuntu-latest

#### steps:

- uses: actions/checkout@v2
- name: Build the Docker image run: make docker-build-osd

- *I need a kind job to spin up k8s & run my test*
- *kind needs docker build to succeed.*

```
jobs:
  kind:
    needs: build
    runs-on: ubuntu-latest
    strategy:
      matrix:
        k8s-version: ['v1.16', 'v1.17', 'v1.18']
```
#### **No more manual work**

![](_page_35_Picture_1.jpeg)

#### **Setup Protected branches** -

choose the rules that should apply:

- Require code reviews
- Have status checks based on workflows
- Disable force push

#### **Branch protection rule**

![](_page_35_Picture_51.jpeg)

#### $\Box$  Require linear history

Prevent merge commits from being pushed to matching branches.

**Recap**

![](_page_36_Picture_1.jpeg)

![](_page_36_Figure_2.jpeg)

#### WHAT

- Breaking down the "*build*" and "*kind*" jobs in two separate ones
- Triggering e2e test workflows only on PRs to the master branch
- Use matrix builds to run your tests to validate against multiple k8s versions
- Test against the same image in all workflows

![](_page_37_Picture_6.jpeg)

WHY

- Will otherwise be inefficient, using up unnecessary resources
- Concurrent testing with same automation script
- Saves time and resources, can always audit and refer back to specific image

![](_page_37_Picture_10.jpeg)

![](_page_38_Picture_0.jpeg)

![](_page_38_Picture_1.jpeg)

![](_page_39_Picture_0.jpeg)